Tools **myuhcvision.com**

## **How to print your vision ID card using myuhcvision.com**

Thanks to our convenient paperless benefits and claims, **you do not need a member ID card to use your benefits**. However, if you'd like one, you can easily print one.

## **Steps to print your Vision ID card**

Your ID card will be personalized with your name, member ID, as well as your exam and materials copay amounts.

## **1** Go to **myuhcvision.com**.

- **2** Log in or register. Do not register if you also have medical coverage with UnitedHealthcare. Use the single sign-on option through **myuhc.com** instead.
- **3** Click on "Print ID Card." If you do not see this option, click on the blue "Select" button next to your plan name.
- **4** From the drop-down menu, select the person whose ID card you would like to print. Click on "View."
- **5** This generates a document with your ID card called *How to Use Your Vision Care Benefits*. Scroll to the bottom of this document. A toolbar will appear; click on the printer icon to print.

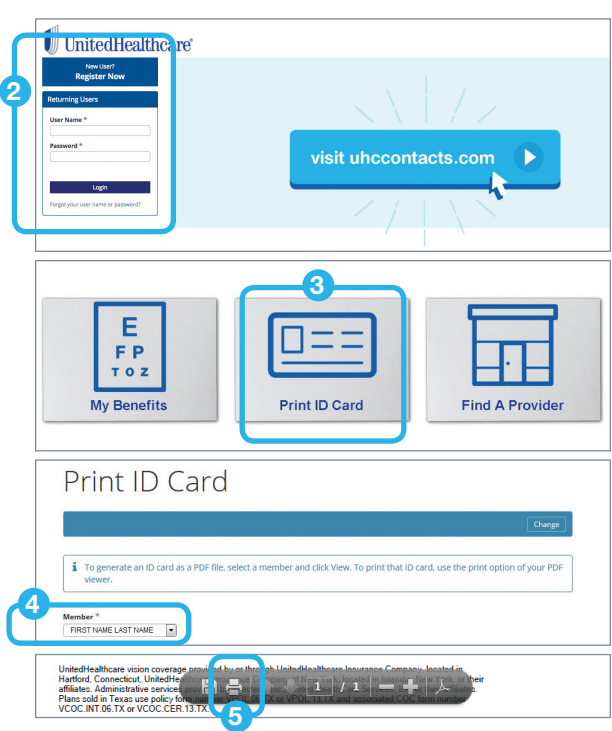

## **Sample Personalized ID Card**

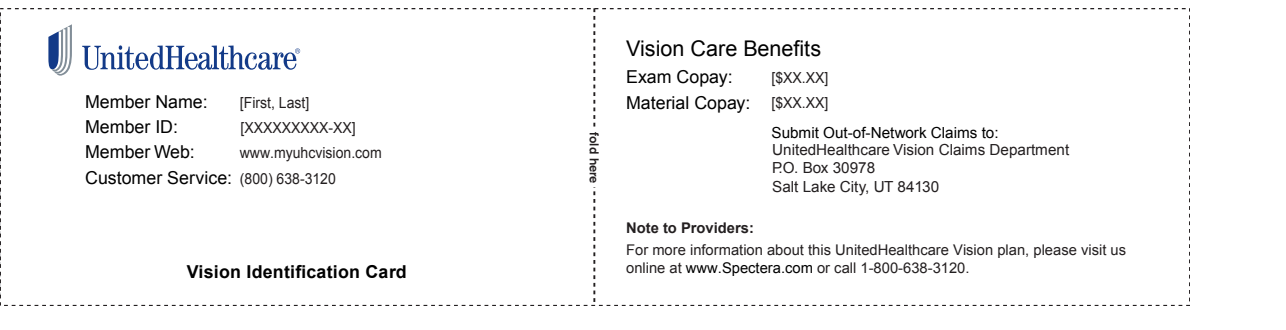

UnitedHealthcare vision coverage provided by or through UnitedHealthcare Insurance Company, located in Hartford, Connecticut, UnitedHealthcare Insurance Company of New York, located in Islandia, New York, or their affiliates. Administrative services provided by<br>Spectera, Inc., United HealthCare Services, Inc. or their affiliates. Plans sold in Te COC form number VCOC.INT.06.VA or VCOC.CER.13.VA.

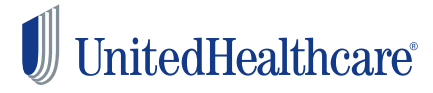

MT-1172776.0 4/18 ©2018 United HealthCare Services, Inc. 18-7832 **Facebook**.com/UnitedHealthcare **Twitter**.com/UHC **Instagram**.com/UnitedHealthcare **YouTube**.com/UnitedHealthcare